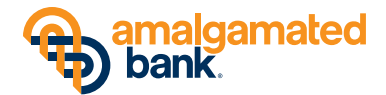

## **AMALGAMATEDONLINE® TREASURY MANAGER PREVIEW MODE – WHAT TO EXPECT**

As you know, the transition of your New Resource Bank account(s) to the Amalgamated Bank system will occur over the weekend of November 10-12, 2018. At the same time, we will be transferring your business online services to AmalgamatedOnline® Treasury Manager (AOTM).

There will be a special Preview Mode period from October 29 to November 9, 2018, which will give users the opportunity to access the system, familiarize themselves with the navigation and system features, establish settings, verify information, and more.

To help ensure that your organization gets the most out of the Preview Mode period, we've created a checklist of recommended tasks for both administrators and users to use for testing purposes.

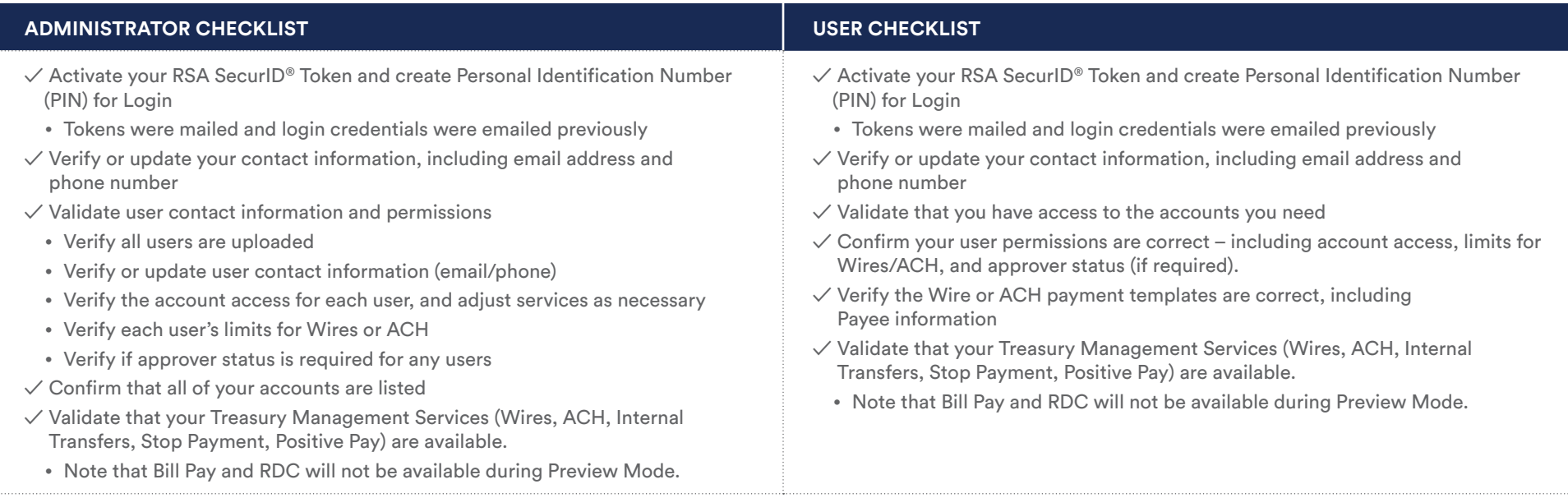

## **IMPORTANT REMINDERS:**

**Preview Mode is view-only, so please use your current system for all transactions until Friday, November 9. If you have problems accessing Preview Mode, it may be because we have not received your completed, signed Master Services Agreement and related paperwork. Contact us for details.** 

## **QUESTIONS?**

We're here to help. If you have any questions, contact your account executive or call us directly at 866-542-8788.

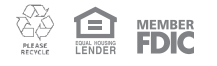

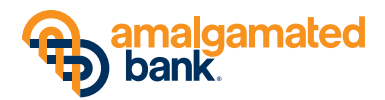

## SERVICE FEATURE AVAILABILITY

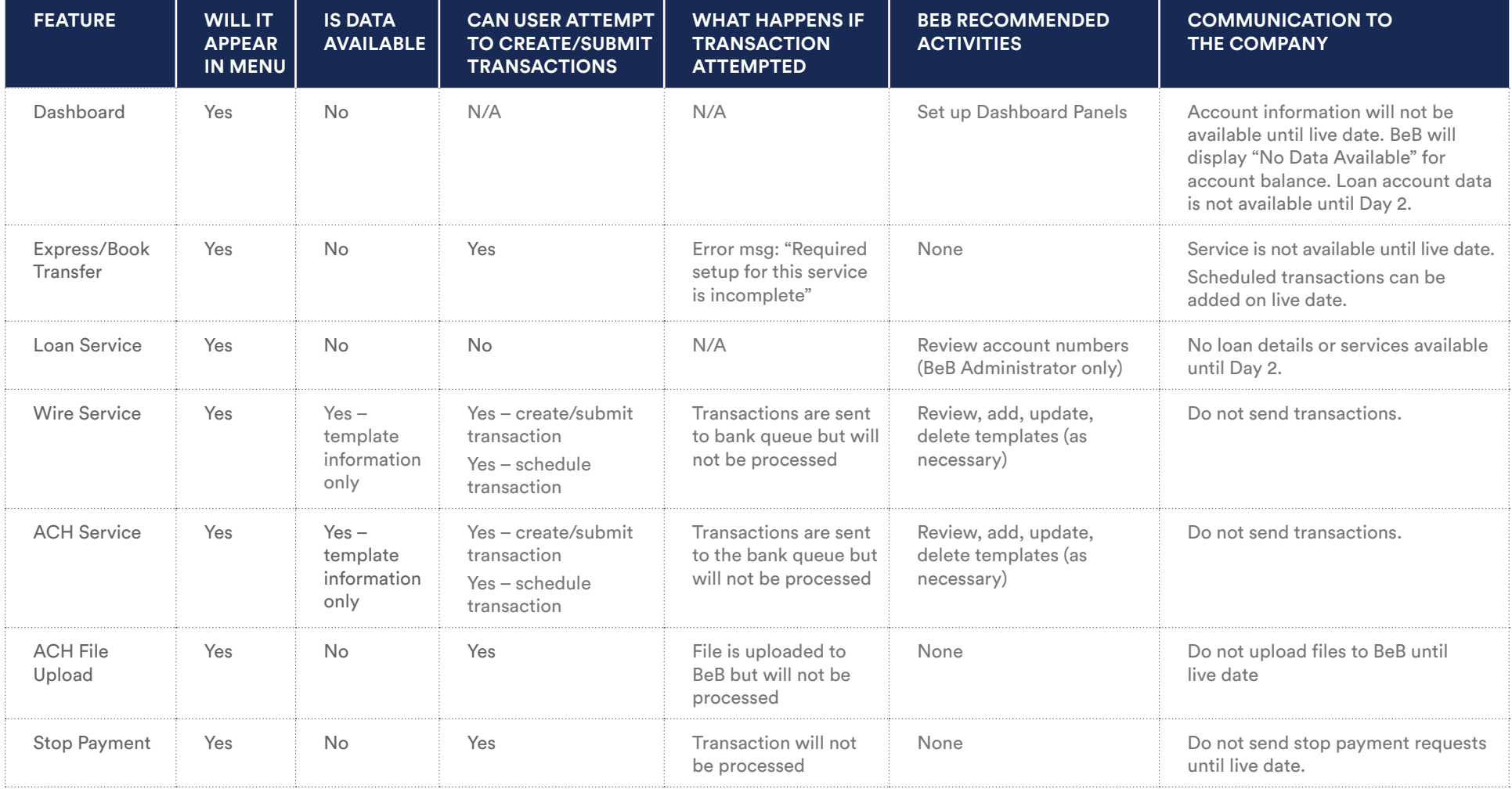

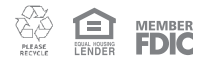

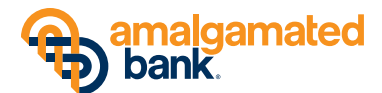

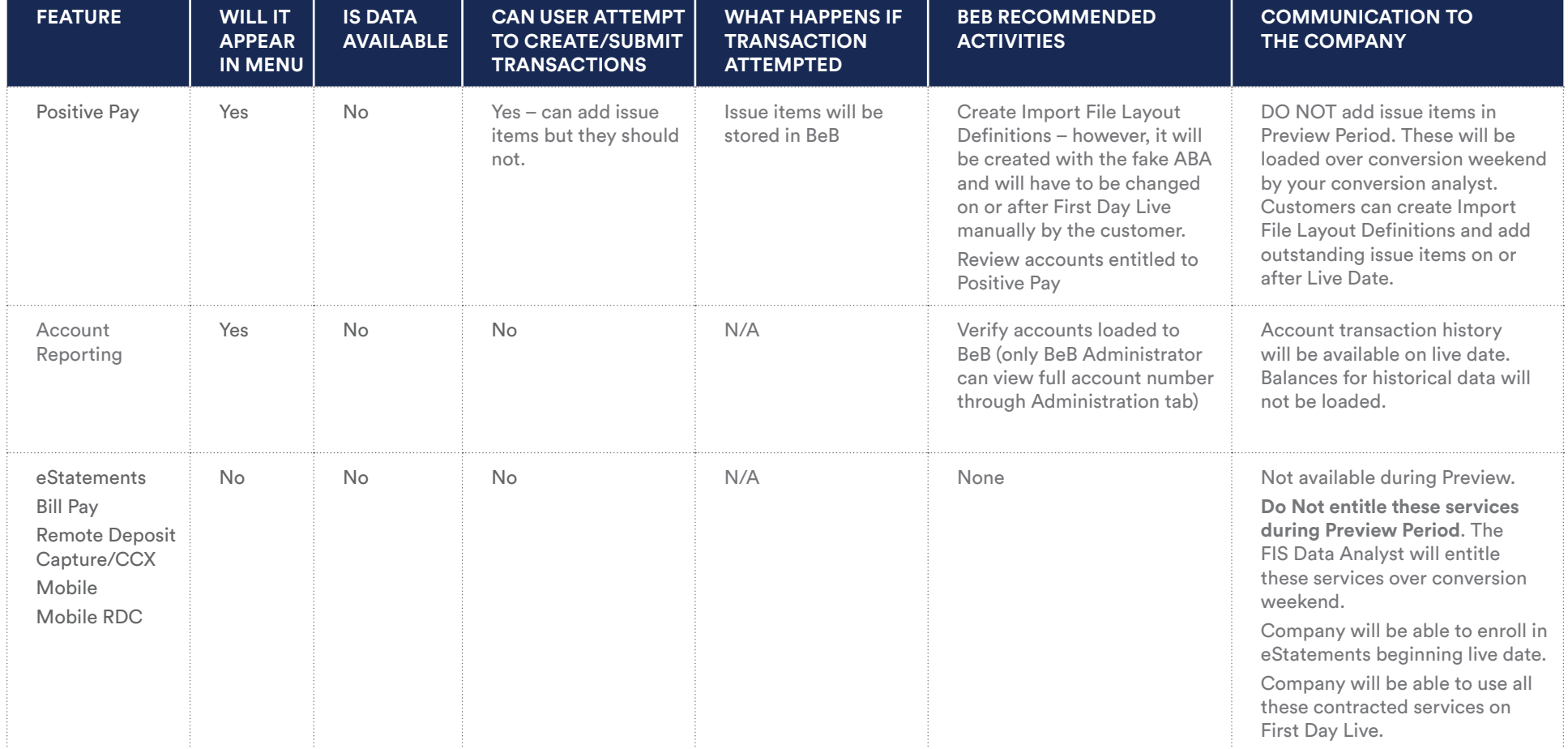

\*The ABA number that is used during the Preview Period is a false/fake ABA. Please use this ABA number if you should add any new accounts. This is to ensure that nothing gets processed. ABA renumbering will occur during live conversion weekend.

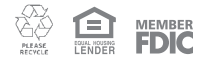